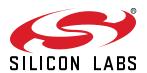

# UG559: xG28 Explorer Kit User's Guide

The xG28 Explorer Kit is an ultra-low-cost, small form factor development and evaluation platform for the EFR32ZG28 Wireless Gecko System-on-Chip.

The xG28 Explorer Kit is focused on rapid prototyping and concept creation of IoT applications. It is designed around the EFR32ZG28 SoC, which is an ideal device family for developing energy-friendly connected IoT applications.

The kit features a USB interface, an on-board SEGGER J-Link debugger, two user-LEDs and buttons, and support for hardware add-on boards via a mikroBus socket and a Qwiic connector. The hardware add-on support allows developers to create and prototype applications using a virtually endless combination of off-the-shelf boards from mikroE, sparkfun, AdaFruit, and Seeed Studios.

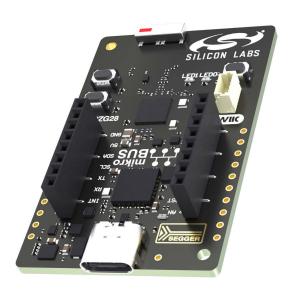

#### TARGET DEVICE

- EFR32ZG28 Wireless Gecko System-on-Chip (EFR32ZG28B312F1024IM48)
- · High-performance 2.4 GHz radio
- 32-bit ARM® Cortex®-M33 with 78 MHz maximum operating frequency
- · 1024 kB flash and 256 kB RAM

#### KIT FEATURES

- · User LEDs and push buttons
- · 20-pin 2.54 mm breakout pads
- mikroBUS™ socket
- · Qwiic® connector
- · SEGGER J-Link on-board debugger
- · Virtual COM port
- · Packet Trace Interface (PTI)
- · USB-powered

## SOFTWARE SUPPORT

· Simplicity Studio

#### ORDERING INFORMATION

xG28-EK2705A

# **Table of Contents**

| 1. | Introduction                                           | 4  |
|----|--------------------------------------------------------|----|
|    | 1.1 Kit Contents                                       | 4  |
|    | 1.2 Getting Started                                    | 4  |
|    | 1.3 Hardware Content                                   | 4  |
|    | 1.4 Kit Hardware Layout                                | 5  |
| 2. | Specifications                                         | 6  |
|    | 2.1 Recommended Operating Conditions                   |    |
|    | 2.2 Current Consumption                                |    |
| 2  | Hardware                                               |    |
| ა. |                                                        |    |
|    | 3.1 Block Diagram                                      |    |
|    | 3.2 Power Supply                                       |    |
|    | 3.3 EFR32ZG28 Reset                                    |    |
|    | 3.4 Push Button and LED                                |    |
|    | 3.5 On-board Debugger                                  | 9  |
|    | 3.6 Connectors                                         |    |
|    | 3.6.1 Breakout Pads                                    |    |
|    | 3.6.2 MikroBUS Socket                                  |    |
|    | 3.6.4 Debug USB Type-C Connector                       |    |
| 4  | Debugging                                              | 14 |
|    | 4.1 On-board Debugger                                  |    |
|    | 4.2 Virtual COM Port                                   |    |
| _  |                                                        |    |
| 5. | Radio                                                  |    |
|    | 5.1 RF Section                                         |    |
|    | 5.1.1 Description of the RF Matching                   |    |
|    | 5.1.3 RF Matching Bill of Materials                    |    |
|    | 5.1.4 Antenna Matching Bill of Materials               |    |
|    | 5.2 EMC Compliance                                     |    |
|    | 5.2.1 Introduction                                     |    |
|    | 5.2.2 EMC Regulation Emission Limits for Sub-GHz       | 17 |
|    | 5.2.3 EMC Regulations for 2.4 GHz                      | 18 |
|    |                                                        | 20 |
|    |                                                        | 20 |
|    |                                                        | 21 |
|    |                                                        | 21 |
|    |                                                        |    |
|    | 5.3.4 Antenna Pattern Measurements in the 868 MHz Band |    |
|    | 5.3.4 Antenna Pattern Measurements in the 868 MHz Band | 22 |

| 9. | Document Revision History                                      | 27  |
|----|----------------------------------------------------------------|-----|
|    | 8.2 Errata                                                     | .26 |
|    | 8.1 Revision History                                           | .26 |
| 8. | Board Revision History and Errata                              | 26  |
|    | 7.2 Errata                                                     | .25 |
|    | 7.1 Revision History                                           | .25 |
| 7. | Kit Revision History and Errata                                | .25 |
| 6. | Schematics, Assembly Drawings, and BOM                         | 24  |
|    | 5.4.4 Recommendations for 2.4 GHz FCC 15.247 Compliance        | .23 |
|    | 5.4.3 Recommendations for 2.4 GHz ETSI EN 300-328 Compliance   |     |
|    | 5.4.2 Recommendations for 915 MHz FCC 15.247 Compliance        |     |
|    | 5.4.1 Recommendations for 868 MHz ETSI EN 300-200-1 Compliance |     |
|    | 5.4 EMC Compliance Recommendations                             | .22 |

## 1. Introduction

The xG28 Explorer Kit has been designed to inspire customers to make IoT devices with the Silicon Labs EFR32ZG28 Wireless Gecko System-on-Chip. The kit includes a mikroBUS™ socket and Qwiic® connector, allowing users to add features to the kit with a large selection of off-the-shelf boards.

Programming the xG28 Explorer Kit is easy with a USB Type-C cable and the on-board J-Link debugger. A USB virtual COM port provides a serial connection to the target application, and the Packet Trace Interface (PTI) offers invaluable debug information about transmitted and received packets in wireless links. The xG28 Explorer Kit is supported in Simplicity Studio and a Board Support Package (BSP) is provided to give application developers a flying start.

Connecting external hardware to the xG28 Explorer Kit can be done using the 20 breakout pads, which present peripherals from the EFR32ZG28 Wireless Gecko such as I<sup>2</sup>C, SPI, UART, and GPIOs. The mikroBUS socket allows inserting mikroBUS add-on boards which interface with the EFR32ZG28 through SPI, UART, or I<sup>2</sup>C. The Qwiic connector can be used to connect hardware from the Qwiic Connect System through I<sup>2</sup>C.

#### 1.1 Kit Contents

The following items are included in the box:

• 1x xG28 Explorer Kit board (BRD2705A)

## 1.2 Getting Started

Detailed instructions for how to get started with your new xG28 Explorer Kit can be found on the Silicon Labs web page: https://www.silabs.com/dev-tools

#### 1.3 Hardware Content

The following key hardware elements are included on the xG28 Explorer Kit:

- EFR32ZG28 Wireless Gecko SoC with 78 MHz operating frequency, 1024 kB kB flash, and 256 kB RAM
- · Sub-GHz and 2.4 GHz matching networks and a dual-band ceramic antenna for wireless transmission
- Two LEDs and two push buttons
- On-board SEGGER J-Link debugger for easy programming and debugging, which includes a USB virtual COM port and Packet Trace Interface (PTI)
- MikroBUS socket for connecting MIKROE Click boards™ and other mikroBUS add-on boards
- · Qwiic connector for connecting Qwiic Connect System hardware
- · Breakout pads for GPIO access and connection to external hardware
- · Reset button

## 1.4 Kit Hardware Layout

xG28 Explorer Kit layout is shown below.

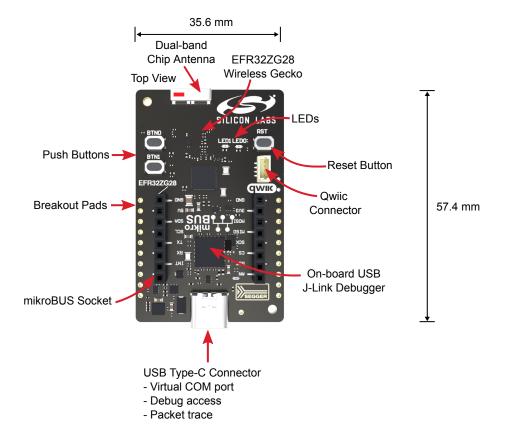

Figure 1.1. xG28 Explorer Kit Hardware Layout

## 2. Specifications

## 2.1 Recommended Operating Conditions

| Parameter                                       | Symbol            | Min | Тур  | Max | Unit |
|-------------------------------------------------|-------------------|-----|------|-----|------|
| USB Supply Input Voltage                        | V <sub>USB</sub>  | _   | +5.0 | _   | V    |
| Supply Input Voltage (VMCU supplied externally) | V <sub>VMCU</sub> |     | +3.3 |     | V    |
| Operating Temperature                           | T <sub>OP</sub>   | _   | +20  | _   | °C   |

## 2.2 Current Consumption

The operating current of the board greatly depends on the application and the amount of external hardware connected. The table below attempts to give some indication of typical current consumptions for the EFR32ZG28 and the on-board debugger. Note that the numbers are taken from the data sheets for the devices. For a full overview of the conditions that apply for a specific number from a data sheet, the reader is encouraged to read the specific data sheet.

**Table 2.1. Current Consumption** 

| Parameter                                                                       | Symbol               | Condition                                                                                                    | Тур  | Unit   |
|---------------------------------------------------------------------------------|----------------------|----------------------------------------------------------------------------------------------------|------|--------|
| EFR32ZG28 current consumption with DC-DC, all peripherals disabled <sup>1</sup> | I <sub>ZG28</sub>    | MCU current consumption in EM0 mode (VREGVDD = 3.3 V, VSCALE2, 39 MHz crystal, CPU running Prime from flash at 25 °C)                                       |      | μA/MHz |
| EFR32ZG28 current consumption with DC-DC in receive mode, active packet         | I <sub>ZG28_RX</sub> | BLE operation, active packet reception (VREGVDD = 3.3 V, VSCALE1, MCU in EM1, HCLK = 39 MHz, 2 Mbit/s, 2 GFSK, f = 2.4 GHz at 25 °C)                        | 5.2  | mA     |
| reception, and all MCU peripherals disabled <sup>1</sup>                        |                      | Proprietary Sub-GHz operation at 915 MHz (VREGVDD = 3.3 V, VSCALE1, MCU in EM1 and all MCU peripherals disabled, HCLK = 39 MHz, 2 Mbit/s, 2 GFSK, at 25 °C) | 5.4  | mA     |
|                                                                                 |                      | Proprietary Sub-GHz operation at 868 MHz (VDD = 3.0 V, VSCALE1, MCU in EM1, HCLK = 39 MHz, 38.4 kbit/s, 2 GFSK, at 25 °C)                                   | 3.9  | mA     |
| EFR32ZG28 current consumption with DC-DC in transmit mode, all MCU pe-          | I <sub>ZG28_TX</sub> | BLE operation (VREGVDD = 3.3 V, VSCALE2, MCU in EM1, HCLK = 39 MHz, f = 2.4 GHz, CW, 10 dBm output power at 25 °C)                                          | 23.2 | mA     |
| ripherals disabled <sup>1</sup>                                                 | led '                | Proprietary Sub-GHz operation at 915 MHz (VREGVDD = 3.3 V, VSCALE2, MCU in EM1, HCLK = 39 MHz, CW, 14 dBm output power at 25 °C)                            | 25.7 | mA     |
|                                                                                 |                      | Proprietary Sub-GHz operation at 868 MHz (VREGVDD = 3.3 V, VSCALE2, MCU in EM1, HCLK = 39 MHz, CW, 14 dBm output power at 25 °C)                            | 25.8 | mA     |
| On-board debugger sleep current consumption <sup>2</sup>                        | I <sub>DBG</sub>     | On-board debugger current consumption when USB cable is not inserted (EFM32GG12 EM4S mode current consumption)                                              | 80   | nA     |

- 1 From EFR32ZG28 data sheet
- 2 From EFM32GG12 data sheet

## 3. Hardware

The core of the xG28 Explorer Kit is the EFR32ZG28 Wireless Gecko System-on-Chip. Refer to section 1.4 Kit Hardware Layout for placement and layout of the hardware components.

## 3.1 Block Diagram

An overview of the xG28 Explorer Kit is illustrated in the figure below.

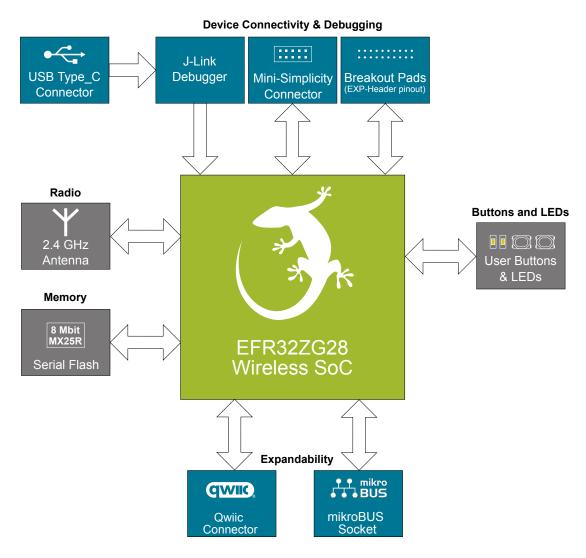

Figure 3.1. Kit Block Diagram

## 3.2 Power Supply

The kit is powered by the debug USB cable as illustrated in the figure below.

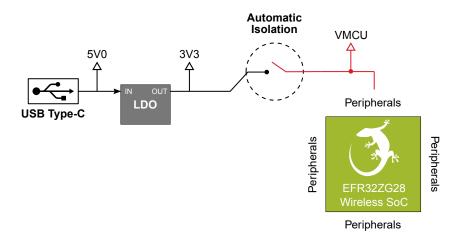

Figure 3.2. xG28 Explorer Kit Power Topology

The 5 V power net on the USB bus is regulated down to 3.3 V using an low-dropout regulator (LDO). An automatic isolation circuit isolates the LDO when the USB cable is not plugged in.

Power can be injected externally on the VMCU net if the USB cable is removed and no other power sources are present on the kit. Failure to follow this guideline can cause power conflicts and damage the LDO.

#### 3.3 EFR32ZG28 Reset

The EFR32ZG28 can be reset by a few different sources:

- · A user pressing the RESET button.
- · The on-board debugger pulling the #RESET pin low.

## 3.4 Push Button and LED

The kit has two user push buttons, marked BTN0 and BTN1, that are connected to GPIOs on the EFR32ZG28. The buttons are connected to pin PC00 and PB03, respectively, and they are debounced by an RC filter with a time constant of 1 ms. The logic state of a button is high while that button is not being pressed, and low when it is pressed.

The kit also features two yellow LEDs, marked LED0 and LED0, that are controlled by GPIO pins on the EFR32ZG28. The LEDs are connected to pin PC09 and PC08, respectively, in an active-high configuration.

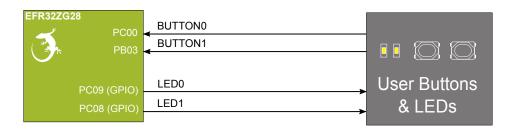

Figure 3.3. Buttons and LEDs

## 3.5 On-board Debugger

The xG28 Explorer Kit contains a microcontroller separate from the EFR32ZG28 Wireless Gecko that provides the user with an on-board J-Link debugger through the USB Type-C port. This microcontroller is referred to as the "on-board debugger", and is not programmable by the user. When the USB cable is removed, the on-board debugger goes into a very low power shutoff mode (EM4S), consuming around 80 nA typically (EFM32GG12 data sheet number).

In addition to providing code download and debug features, the on-board debugger also presents a virtual COM port for general purpose application serial data transfer. The Packet Trace Interface (PTI) is also supported which offers invaluable debug information about transmitted and received packets in wireless links.

The figure below shows the connections between the target EFR32ZG28 device and the on-board debugger.

Refer to section 4. Debugging for more details on debugging.

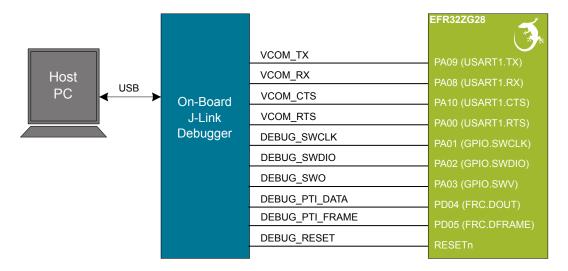

Figure 3.4. On-Board Debugger Connections

#### 3.6 Connectors

The xG28 Explorer Kit features a USB Type-C connector, 20 breakout pads, a mikroBUS connector for connecting mikroBUS add-on boards, and a Qwiic connector for connecting Qwiic Connect System hardware. The connectors are placed on the top side of the board, and their placement and pinout are shown in the figure below. For additional information on the connectors, see the following sub-chapters.

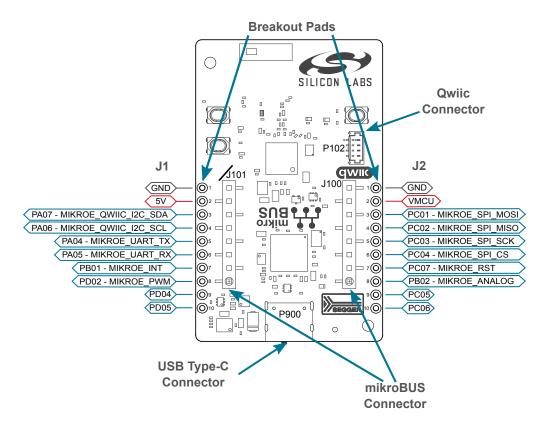

Figure 3.5. xG28 Explorer Kit Connectors

#### 3.6.1 Breakout Pads

Twenty breakout pads are provided and allow connection of external peripherals. There are 10 pads on the left side of the board, and 10 pads on the right. The breakout pads contain a number of I/O pins that can be used with most of the EFR32ZG28 Wireless Gecko's features. Additionally, the VMCU (main board power rail), 3V3 (LDO regulator output), VREFP (ADC positive reference voltage input), and 5V power rails are also exposed on the pads.

The pin-routing on the Wireless Gecko is very flexible, so most peripherals can be routed to any pin. However, pins may be shared between the breakout pads and other functions on the xG28 Explorer Kit. The table below includes an overview of the breakout pads and functionality that is shared with the kit.

**Table 3.1. Breakout Pads Pinout** 

| Pin                     | Connection   | Shared Feature                  |  |  |  |  |
|-------------------------|--------------|---------------------------------|--|--|--|--|
| Left-side Breakout Pins |              |                                 |  |  |  |  |
| 1                       | 1 GND Ground |                                 |  |  |  |  |
| 2                       | 5V           | Board USB voltage               |  |  |  |  |
| 3                       | PA07         | MikroBUS I2C_SDA, Qwiic I2C_SDA |  |  |  |  |
| 4                       | PA06         | MikroBUS I2C_SCL, Qwiic I2C_SCL |  |  |  |  |
| 5                       | PA04         | MikroBUS UART_TX                |  |  |  |  |
| 6                       | PA05         | MikroBUS UART_RX                |  |  |  |  |
| 7                       | PD04         | MikroBUS INT                    |  |  |  |  |
| 8                       | PD05         | MikroBUS PWM                    |  |  |  |  |
| 9                       | PD04         | PTI Data                        |  |  |  |  |
| 10                      | PD05         | PTI Frame                       |  |  |  |  |
|                         | Rig          | ht-side Breakout Pins           |  |  |  |  |
| 1                       | GND          | Ground                          |  |  |  |  |
| 2                       | VMCU         | EFR32ZG28 voltage domain        |  |  |  |  |
| 3                       | PC01         | MikroBUS SPI_MOSI               |  |  |  |  |
| 4                       | PC02         | MikroBUS SPI_MISO               |  |  |  |  |
| 5                       | PC03         | MikroBUS SPI_SCK                |  |  |  |  |
| 6                       | PC04         | MikroBUS SPI_CS                 |  |  |  |  |
| 7                       | PC07         | MikroBUS RST                    |  |  |  |  |
| 8                       | PB02         | MikroBUS Analog                 |  |  |  |  |
| 9                       | PC05         | -                               |  |  |  |  |
| 10                      | PC06         | -                               |  |  |  |  |

#### 3.6.2 MikroBUS Socket

The xG28 Explorer Kit features a mikroBUS socket compatible with mikroBUS add-on boards. MikroBUS add-on boards can expand the functionality of the kit with peripherals such as sensors and LCDs. Add-on boards follow the mikroBUS socket pin mapping and communicate with the on-kit EFR32ZG28 through UART, SPI or I<sup>2</sup>C. Several GPIOs are exposed on the mikroBUS socket. MikroBUS add-on boards can be powered by the 5V or VMCU power rails, which are available on the mikroBUS socket.

The pinout of the EFR32ZG28 on the kit is made such that all required peripherals are available on the mikroBUS socket. The I<sup>2</sup>C signals are, however, shared with the Qwiic connector, and all mikroBUS signals are also routed to adjacent breakout pads.

When inserting a mikroBUS add-on board, refer to the orientation notch on the xG28 Explorer Kit, shown in the figure below, to ensure correct orientation. Add-on boards have a similar notch that needs to be lined up with the one shown below.

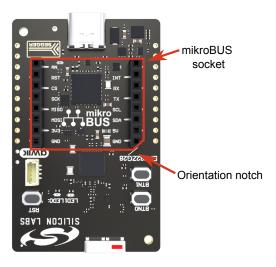

Figure 3.6. mikroBUS Add-on Board Orientation

The table below gives an overview of the mikroBUS socket pin connections to the EFR32ZG28.

Table 3.2. mikroBUS Socket Pinout

| mikro-<br>BUS Pin<br>Name | mikroBUS Pin<br>Function           | Connection | Shared Feature  | Suggested Peripheral Mapping |
|---------------------------|------------------------------------|------------|-----------------|------------------------------|
| AN                        | Analog                             | PB02       | BREAKOUT_RIGHT8 | IADC0                        |
| RST                       | Reset                              | PC07       | BREAKOUT_RIGHT7 | -                            |
| CS                        | SPI Chip Select                    | PC04       | BREAKOUT_RIGHT6 | USARTx.CS                    |
| SCK                       | SPI Clock                          | PC03       | BREAKOUT_RIGHT5 | USARTx.CLK                   |
| MISO                      | SPI Main Input<br>Secondary Output | PC02       | BREAKOUT_RIGHT4 | USARTx.RX                    |
| MOSI                      | SPI Main Output<br>Secondary Input | PC01       | BREAKOUT_RIGHT3 | USARTx.TX                    |
| PWM                       | PWM Output                         | PD02       | BREAKOUT_LEFT8  | TIMER0.CCx                   |
| INT                       | Hardware Interrupt                 | PB01       | BREAKOUT_LEFT7  | _                            |
| RX                        | UART Receive                       | PA05       | BREAKOUT_LEFT6  | USARTx.RX                    |
| TX                        | UART Transmit                      | PA04       | BREAKOUT_LEFT5  | USARTx.TX                    |
| SCL                       | I2C Clock                          | PA06       | BREAKOUT_LEFT4  | I2Cx.SCL                     |
| SDA                       | I2C Data                           | PA07       | BREAKOUT_LEFT3  | I2Cx.SDA                     |

| mikro-<br>BUS Pin<br>Name | mikroBUS Pin<br>Function | Connection | Shared Feature           | Suggested Peripheral Mapping |  |  |
|---------------------------|--------------------------|------------|--------------------------|------------------------------|--|--|
| 3V3                       | VCC 3.3V power           | VMCU       | EFR32ZG28 voltage domain |                              |  |  |
| 5V                        | VCC 5V power             | 5V         | Board USB voltage        |                              |  |  |
| GND                       | Reference Ground         | GND        | Ground                   |                              |  |  |

#### 3.6.3 Qwiic Connector

The xG28 Explorer Kit features a Qwiic connector compatible with Qwiic Connect System hardware. The Qwiic connector provides an easy way to expand the functionality of the xG28 Explorer Kit with sensors, LCDs, and other peripherals over the I<sup>2</sup>C interface. The Qwiic connector is a 4-pin polarized JST connector, which ensures the cable is inserted the right way.

Qwiic Connect System hardware is daisy chain-able as long as each I<sup>2</sup>C device in the chain has a unique I<sup>2</sup>C address.

**Note:** The Qwiic I<sup>2</sup>C lines are shared with the on-board I<sup>2</sup>C sensors, and are also exposed on the breakout pads.

The Qwiic connector and its connections to Qwiic cables and the EFR32ZG28 are illustrated in the figure below.

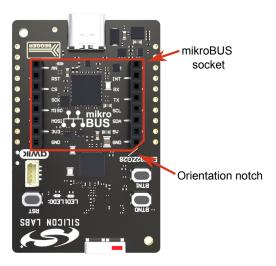

Figure 3.7. Qwiic Connector

The table below gives an overview of the Qwiic connections to the EFR32ZG28.

**Table 3.3. Qwiic Connector Pinout** 

| Qwiic Pin | Connection | Shared Feature           | Suggested Peripherial Mapping |
|-----------|------------|--------------------------|-------------------------------|
| Ground    | GND        | GND Ground               |                               |
| 3.3V      | VMCU       | EFR32ZG28 voltage domain |                               |
| SDA       | PA07       | _                        | I2Cx.SDA                      |
| SCL       | PA06       | _                        | I2Cx.SCL                      |

## 3.6.4 Debug USB Type-C Connector

The debug USB port can be used for uploading code, debugging, and as a Virtual COM port. More information is available in section 4. Debugging.

## 4. Debugging

The xG28 Explorer Kit contains an on-board SEGGER J-Link Debugger that interfaces to the target EFR32ZG28 using the Serial Wire Debug (SWD) interface. The debugger allows the user to download code and debug applications running in the target EFR32ZG28. Additionally, it provides a virtual COM port (VCOM) to the host computer that is connected to the target device's serial port for general purpose communication between the running application and the host computer. The Packet Trace Interface (PTI) is also supported by the on-board debugger, which offers invaluable debug information about transmitted and received packets in wireless links. The on-board debugger is accessible through the USB Type-C connector.

## 4.1 On-board Debugger

The on-board debugger is a SEGGER J-Link debugger running on an EFM32 Giant Gecko. The debugger is directly connected to the debug and VCOM pins of the target EFR32ZG28.

When the debug USB cable is inserted, the on-board debugger is automatically activated and takes control of the debug and VCOM interfaces. This means that debug and communication will **not** work with an external debugger connected at the same time. The on-board LDO is also activated, providing power to the board.

#### 4.2 Virtual COM Port

The virtual COM port is a connection to a UART of the target EFR32ZG28 and allows serial data to be sent and received from the device. The on-board debugger presents this as a virtual COM port on the host computer that shows up when the USB cable is inserted.

Data is transferred between the host computer and the debugger through the USB connection, which emulates a serial port using the USB Communication Device Class (CDC). From the debugger, the data is passed on to the target device through a physical UART connection.

The serial format is 115200 bps, 8 bits, no parity, and 1 stop bit by default.

**Note:** Changing the baud rate for the COM port on the PC side does not influence the UART baud rate between the debugger and the target device.

## 5. Radio

#### 5.1 RF Section

This section gives a short introduction to the RF section of the BRD2705A board.

The schematic of the RF section is shown in the figure below.

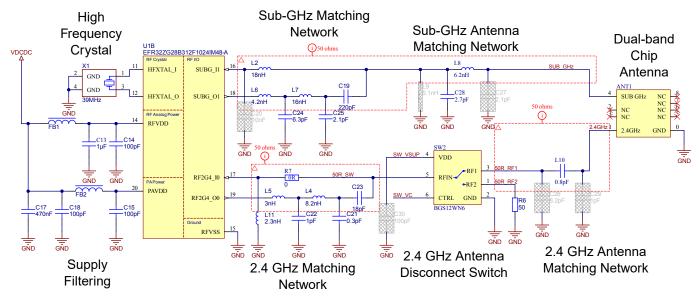

Figure 5.1. Schematic of the RF Section

#### 5.1.1 Description of the RF Matching

The EFR32ZG28 RF port impedances are matched to 50 Ohm. The sub-GHz TX port has a 4-element matching network with a DC block capacitor, and the RX side has a series inductor. The 2.4 GHz TX port also has a 4-element matching network but the RX side has a parallel inductor. An SPDT switch in the 2.4 GHz path disconnects the antenna during the sub-GHz TX operation to reduce the radiation of the sub-GHz harmonics that couple to the 2.4 GHz side within the IC.

## 5.1.2 RF Section Power Supply

On the BRD2705A, the supply for the radio (RFVDD) and the power amplifier (PAVDD) is connected to the on-chip DC-DC converter. By default, the DC-DC converter provides 1.8 V for the entire RF section (for details, see the BRD2705A schematic).

## 5.1.3 RF Matching Bill of Materials

The BRD2705A RF matching network bill of materials is shown in the following table.

Table 5.1. BRD2705A RF Matching Network Bill of Materials

| Component Name              | Value       | Manufacturer   | Part Number        |  |  |
|-----------------------------|-------------|----------------|--------------------|--|--|
| Sub-GHz RF Matching Network |             |                |                    |  |  |
| L2                          | 18 nH       | Murata         | LQP03HQ18NH02D     |  |  |
| L6                          | 4.2 nH      | Murata         | LQP03HQ4N2B02D     |  |  |
| L7                          | 16 nH       | Murata         | LQP03HQ16NH02D     |  |  |
| C19                         | 220 pF      | _              | -                  |  |  |
| C20                         | Not Mounted | _              | -                  |  |  |
| C24                         | 6.3 pF      | Murata         | GRM0335C1H6R3WA01D |  |  |
| C25                         | 2.1 pF      | Murata         | GRM0335C1H2R1BA01D |  |  |
|                             |             | 2.4 GHz RF Mat | ching Network      |  |  |
| L4                          | 8.2 nH      | Murata         | LQP03HQ8N2H02D     |  |  |
| L5                          | 3 nH        | Murata         | LQP03HQ3N0B02D     |  |  |
| L11                         | 2.3 nH      | Murata         | LQP03HQ2N3W02D     |  |  |
| C21                         | 0.3 pF      | Murata         | GRM0335C1HR30WA01D |  |  |
| C22                         | 1 pF        | Murata         | GRM0335C1H1R0WA01D |  |  |
| C23                         | 18 pF       | Murata         | GRM0335C1H180GA01D |  |  |
| R6                          | 50R         | -              | -                  |  |  |
| R7                          | 0R          | -              | -                  |  |  |
| SW2                         | _           | Infineon       | BGS12WN6           |  |  |

## 5.1.4 Antenna Matching Bill of Materials

The BRD2705A has an on-board ceramic antenna.

The land pattern for the antenna on the PCB layout was designed based on the recommendations of the antenna data sheet. Because there is a difference between the layout (practically the board size) of the BRD2705A and the antenna evaluation board, it was necessary to fine-tune the matching component values. Thus, the applied antenna matching network deviates from the recommendation. The resulting bill of materials is shown in the following table.

Table 5.2. BRD2705A Antenna Matching Network Bill of Materials

| Component Name | Value       | Manufacturer    | Part Number        |
|----------------|-------------|-----------------|--------------------|
| ANT1           | _           | Johanson        | 0900AD47A2450      |
|                | Su          | ıb-GHz Antenna  | Matching Network   |
| L8             | 6.2 nH      | Murata          | LQP03HQ6N2J02D     |
| L9             | Not Mounted | -               | -                  |
| C27            | Not Mounted | _               | -                  |
| C28            | 2.7 pF      | Murata          | GRM0335C1H2R7BA01D |
|                | 2.          | 4 GHz Antenna I | Matching Network   |
| L10            | 0.8 pF      | Murata          | GRM0335C1HR80BA01D |
| C26            | Not Mounted | _               | -                  |
| C29            | Not Mounted | _               | -                  |

## 5.2 EMC Compliance

#### 5.2.1 Introduction

BRD2705A Explorer Kit fundamental and harmonic levels compliance is tested against the following standards:

- 868 MHz:
- ETSI EN 300-220-1
- 915 MHz:
  - FCC 15.247
- · 2440 MHz:
  - ETSI EN 300-328
  - FCC 15.247

## 5.2.2 EMC Regulation Emission Limits for Sub-GHz

## 5.2.2.1 ETSI EN 300-200-1 Emission Limits for the 868-868.6 MHz Band

Based on ETSI EN 300-220-1, the allowed maximum fundamental power for the 868-868.6 MHz band is 25 mW (14 dBm) e.r.p. both for conducted and radiated measurements.

**Note:** Further in this document, Effective Isotropic Radiated Power (EIRP) will be used instead of Effective Radiated Power (e.r.p.) for the comparison of the radiated limits and measurement results. The 25 mW e.r.p radiated limit is equivalent to 16.1 dBm EIRP.

For the unwanted emission limits, see the table below.

Table 5.3. ETSI EN 300-220-1 Spurious Domain Emission Limits in e.r.p. (and EIRP)

|           | 47 MHz to 74 MHz                          |                                             |                                            |
|-----------|-------------------------------------------|---------------------------------------------|--------------------------------------------|
| F         | 87.5 MHz to 118 MHz                       | Other frequencies                           | Frequencies                                |
| Frequency | 174 MHz to 230 MHz                        | below 1000 MHz                              | above 1000 MHz                             |
|           | 470 MHz to 862 MHz                        |                                             |                                            |
| Operating | 4 nW (-54 dBm e.r.p. = -51.8 dBm<br>EIRP) | 250 nW (-36 dBm e.r.p. = -33.9 dBm<br>EIRP) | 1 uW (-30 dBm e.r.p. = -27.9 dBm<br>EIRP)  |
| Standby   | 2 nW (-57 dBm e.r.p. = -54.8 dBm<br>EIRP) | 2 nW (-57 dBm e.r.p. = -54.8 dBm<br>EIRP)   | 20 nW (-47 dBm e.r.p. = -44.8 dBm<br>EIRP) |

The above ETSI limits are also applied both for conducted and radiated measurements.

#### 5.2.2.2 FCC15.247 Emission Limits for the 902-928 MHz Band

FCC 15.247 allows conducted output power up to 1 Watt (30 dBm) in the 902-928 MHz band. For spurious emmissions, the limit is -20 dBc based on either conducted or radiated measurement, if the emission is not in a restricted band. The restricted bands are specified in FCC 15.205. In these bands the spurious emission levels must meet the levels set out in FCC 15.209. In the range from 960 MHz to the frequency of the 10th harmonic, the limit is defined as 0.5 mV/m at 3 m distance (equals to -41.2 dBm in EIRP).

If operating in the 902-928 MHz band, from the first 10 harmonics only the 2nd and 7th harmonics are not in restricted bands. The 6th is also not in a restricted band, but only if the carrier frequency is above 910 MHz. For these the -20 dBc limit should be applied. For the harmonics that are in a restricted band, the -41.2 dBm limit should be applied.

## 5.2.3 EMC Regulations for 2.4 GHz

## 5.2.3.1 ETSI EN 300-328 Emission Limits for the 2400-2483.5 MHz Band

Based on ETSI EN 300-328, the allowed maximum fundamental power for the 2400-2483.5 MHz band is 20 dBm EIRP. For the unwanted emissions in the 1 GHz to 12.75 GHz domain, the specified limit is -30 dBm EIRP.

## 5.2.3.2 FCC15.247 Emission Limits for the 2400-2483.5 MHz Band

FCC 15.247 allows conducted output power up to 1 Watt (30 dBm) in the 2400-2483.5 MHz band. For spurious emissions, the limit is -20 dBc based on either conducted or radiated measurement if the emission is not in a restricted band. The restricted bands are specified in FCC 15.205. In these bands the spurious emission levels must meet the levels set out in FCC 15.209. In the range from 960 MHz to the frequency of the 5th harmonic, it is defined as 0.5 mV/m at 3 m distance (equals to -41.2 dBm in EIRP).

If operating in the 2400-2483.5 MHz band, the 2nd, 3rd, and 5th harmonics can fall into restricted bands, so for those the -41.2 dBm limit should be applied. For the 4th harmonic, the -20 dBc limit should be applied.

## 5.2.3.3 Applied Emission Limits

The overall applied limits are shown in the table below. For the harmonics that fall into the FCC restricted bands, the FCC 15.209 limit is applied, and the ETSI EN 300-328 limit is applied for the rest.

Table 5.4. Applied Limits for Spurious Emissions

| Harmonic | Frequency         | Limit     |
|----------|-------------------|-----------|
| 2nd      | 4800~4967 MHz     | -41.2 dBm |
| 3rd      | 7200~7450.5 MHz   | -41.2 dBm |
| 4th      | 9600~9934 MHz     | -30 dBm   |
| 5th      | 12000~12417.5 MHz | -41.2 dBm |

## 5.2.3.4 Relaxation with Modulated Carrier

Depending on the applied modulation scheme and the Spectrum Analyzer settings specified by the relevant EMC regulations, the measured power levels are usually lower compared to the results with unmodulated carrier. These differences have been measured and used as relaxation factors on the results of the radiated measurement performed with unmodulated carrier. This way, the radiated compliance with modulated transmission can be evaluated.

In this case, both the ETSI EN 300-328 and the FCC 15.247 regulations define the following Spectrum Analyzer settings for measuring the unwanted emissions above 1 GHz:

· Detector: Average

· RBW: 1 MHz

The table below shows the relative levels of the measured modulated signals compared to the unmodulated levels with the above Spectrum Analyzer settings in case of the supported modulation schemes.

Table 5.5. Measured Relaxation Factors for the Supported Modulation Schemes

| Applied Modulation<br>(Packet Length:<br>255 bytes) | BLE Coded PHY:<br>125 Kb/s (PRBS9) [dB] | BLE Coded PHY:<br>500 Kb/s (PRBS9) [dB] | BLE 1M PHY: 1 Mb/s<br>(PRBS9) [dB] | BLE 2M PHY: 2 Mb/s<br>(PRBS9) [dB] |
|-----------------------------------------------------|-----------------------------------------|-----------------------------------------|------------------------------------|------------------------------------|
| 2nd harmonic                                        | -2.7                                    | -3.1                                    | -3.3                               | -9.1                               |
| 3rd harmonic                                        | -4.8                                    | -5.2                                    | -5.2                               | -10.7                              |
| 4th harmonic                                        | -5.5                                    | -6.5                                    | -6.7                               | -11.9                              |
| 5th harmonic                                        | -6.3                                    | -6.5                                    | -6.7                               | -11.4                              |

As it can be observed, the BLE 125 Kb/s coded modulation scheme has the lowest relaxation factors. These values will be used as the worst-case relaxation factors for the radiated measurements.

#### 5.3 Radiated Power Measurements

During the measurements, the board was supplied through its USB connector by connecting to a PC through a USB cable. The board was rotated in three cuts. See the reference plane illustration in the figure below. The radiated powers of the fundamental and the harmonics were measured with horizontal and vertical reference antenna polarizations.

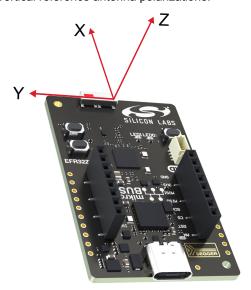

Figure 5.2. DUT Reference Planes

#### 5.3.1 Radiated Power Measurements in the 868 MHz Band

For the 868 MHz radiated power measurements, the output power was set to 14 dBm. The measured radiated powers are shown in the table below.

Table 5.6. Maximums of the Measured Radiated Powers of BRD2705A

| Frequency (868 MHz) | Measured Unmodulated<br>EIRP [dBm] | Orientation | Margin [dB] | Limit in EIRP [dBm] |
|---------------------|------------------------------------|-------------|-------------|---------------------|
| Fund                | 11.0                               | XZ/H        | 5.1         | 16.1                |
| 2nd                 | -59.9                              | YZ/V        | 32.0        | -27.9               |
| 3rd                 | -48.1                              | YZ/H        | 20.2        | -27.9               |
| 4th                 | -59.6                              | YZ/V        | 31.7        | -27.9               |
| 5th                 | -51.1                              | YZ/V        | 23.2        | -27.9               |
| 6th                 | -48.4                              | XZ/H        | 20.5        | -27.9               |
| 7th                 | -51.9                              | XZ/H        | 24.0        | -27.9               |
| 8th                 | -56.1                              | YZ/V        | 28.2        | -27.9               |
| 9th                 | -43.4                              | XZ/H        | 15.5        | -27.9               |
| 10th                | -50.6                              | XZ/H        | 22.7        | -27.9               |

As shown in the table above, with 14 dBm output power, the radiated power of the fundamental is compliant with the 16.1 dBm limit. The radiated harmonic levels are compliant with large margins.

## 5.3.2 Radiated Power Measurements in the 915 MHz Band

For the 915 MHz radiated power measurements, the output power was set to 14 dBm. The measured radiated powers are shown in the table below.

Table 5.7. Maximums of the Measured Radiated Powers of BRD2705A

| Frequency (915 MHz) | Measured Unmodulated<br>EIRP [dBm] | Orientation | Margin [dB] | Limit in EIRP [dBm] |
|---------------------|------------------------------------|-------------|-------------|---------------------|
| Fund                | 10.9                               | XZ/H        | 19.1        | 30                  |
| 2nd                 | -60.7                              | YZ/V        | >25.0       | -20 dBc             |
| 3rd                 | -45.8                              | YZ/V        | 4.6         | -41.2               |
| 4th                 | -60.2                              | XZ/V        | 19.0        | -41.2               |
| 5th                 | -49.7                              | XZ/H        | 8.5         | -41.2               |
| 6th                 | -49.6                              | XZ/H        | >25.0       | -20 dBc             |
| 7th                 | -52.9                              | XZ/H        | >25.0       | -20 dBc             |
| 8th                 | -55.0                              | YZ/V        | 13.8        | -41.2               |
| 9th                 | -43.1                              | YZ/H        | 1.9         | -41.2               |
| 10th                | -48.0                              | XZ/H        | 6.8         | -41.2               |

As shown in the table above, with 14 dBm output power, the radiated power of the fundamental is compliant with the 30 dBm limit. The radiated harmonic levels are also compliant.

## 5.3.3 Radiated Power Measurements in the 2.4 GHz band

The transceiver was operated in unmodulated carrier transmission mode, the output power of the radio was set to 10 dBm. The results are shown in the table below.

The correction factors are applied based on the BLE 125 Kb/s coded modulation, shown in section 5.2.3.4 Relaxation with Modulated Carrier. For the rest of the supported modulation schemes the correction factors are larger, thus the related calculated margins would be higher compared to the ones shown in the table below. Therefore, the below margins can be considered as worst-case margins.

Table 5.8. Maximums of the Measured Radiated Powers of BRD2705A

| Frequency Measured Un-<br>(2440 MHz) Measured Un-<br>modulated EIRP<br>[dBm] |             | BLE 125 Kb/s Coded Modulation |                                       |                            |                        |       |
|------------------------------------------------------------------------------|-------------|-------------------------------|---------------------------------------|----------------------------|------------------------|-------|
|                                                                              | Orientation | Correction Fac-<br>tor [dB]   | Calculated<br>Modulated EIRP<br>[dBm] | Modulated Mar-<br>gin [dB] | Limit in EIRP<br>[dBm] |       |
| Fund                                                                         | 12.4        | YZ/V                          | NA (0 is used)                        | 12.4                       | 17.6                   | 30.0  |
| 2nd                                                                          | -48.7       | XY/H                          | -2.7                                  | -51.4                      | 10.2                   | -41.2 |
| 3rd                                                                          | -52.1       | XZ/H                          | -4.8                                  | -56.9                      | 14.7                   | -41.2 |
| 4th                                                                          | -53.4       | XZ/H                          | -5.5                                  | -58.9                      | 28.9                   | -30.0 |
| 5th                                                                          | -44.8       | YZ/V                          | -6.3                                  | -51.1                      | 9.9                    | -41.2 |
| * Signal level is below the Spectrum Analyzer noise floor.                   |             |                               |                                       |                            |                        |       |

As shown in the table above, with 10 dBm output power, the radiated power of the fundamental is compliant with the 30 dBm limit. The radiated harmonic levels are under the applied limits with margins.

## 5.3.4 Antenna Pattern Measurements in the 868 MHz Band

The measured typical antenna patterns are shown in the figures below.

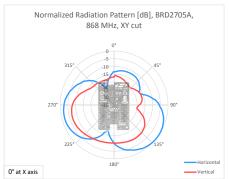

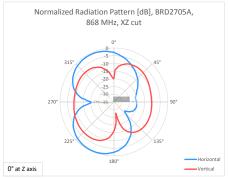

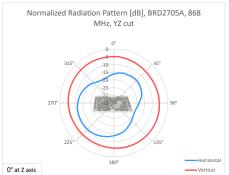

Figure 5.3. Antenna Pattern - 868 MHz

## 5.3.5 Antenna Pattern Measurement in the 915 MHz Band

The measured typical antenna patterns are shown in the figures below.

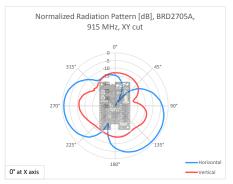

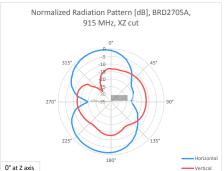

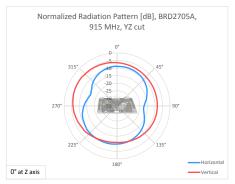

Figure 5.4. Antenna Pattern - 915 MHz

## 5.3.6 Antenna Pattern Measurements in the 2.4 GHz Band

The measured typical antenna patterns are shown in the figures below.

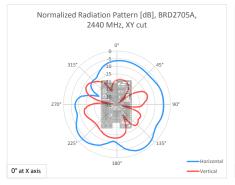

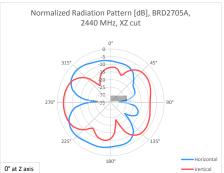

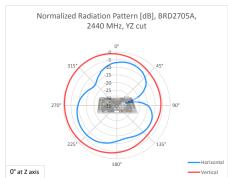

Figure 5.5. Antenna Pattern - 2.4 GHz

## 5.4 EMC Compliance Recommendations

## 5.4.1 Recommendations for 868 MHz ETSI EN 300-200-1 Compliance

As shown in the previous section, the BRD2705A board is compliant with the emission limits of the ETSI EN 300-200-1 regulation in the 868 MHz band with 14 dBm output power.

## 5.4.2 Recommendations for 915 MHz FCC 15.247 Compliance

As shown in the previous section, the BRD2705A board is compliant with the emission limits of the FCC 15.247 regulation in the 915 MHz band with 14 dBm output power.

## 5.4.3 Recommendations for 2.4 GHz ETSI EN 300-328 Compliance

As shown in the previous section, the BRD2705A board is compliant with the emission limits of the ETSI EN 300-328 regulation in the 2.4 GHz band with 10 dBm output power.

## 5.4.4 Recommendations for 2.4 GHz FCC 15.247 Compliance

As shown in the previous section, the BRD2705A board is compliant with the emission limits of the FCC 15.247 regulation in the 2.4 GHz band with 10 dBm output power.

## 6. Schematics, Assembly Drawings, and BOM

Schematics, assembly drawings, and bill of materials (BOM) are available through Simplicity Studio when the kit documentation package has been installed. They are also available from the kit page on the Silicon Labs website: silabs.com.

## 7. Kit Revision History and Errata

## 7.1 Revision History

The kit revision can be found printed on the box label of the kit, as outlined in the figure below. The kit revision history is summarized in the table below.

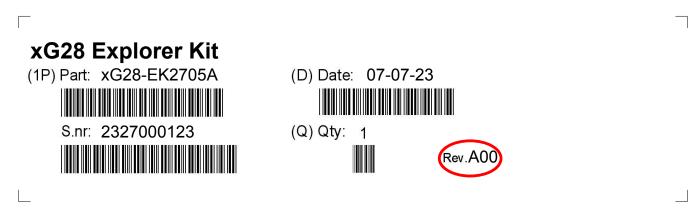

Figure 7.1. Revision Info

Table 7.1. Kit Revision History

| Kit Revision | Released     | Description                          |
|--------------|--------------|--------------------------------------|
| A00          | 22 June 2023 | New kit introduction of xG28-EK2705A |

## 7.2 Errata

There are no known errata at present.

## 8. Board Revision History and Errata

## 8.1 Revision History

The board revision can be found laser printed on the board, and the board revision history is summarized in the following table.

**Table 8.1. Board Revision History** 

| Revision | Released    | Description      |
|----------|-------------|------------------|
| A01      | 18 May 2023 | Initial version. |

## 8.2 Errata

There are no known errata at present.

## 9. Document Revision History

## Revision 1.0

August 2023

· Initial document release.

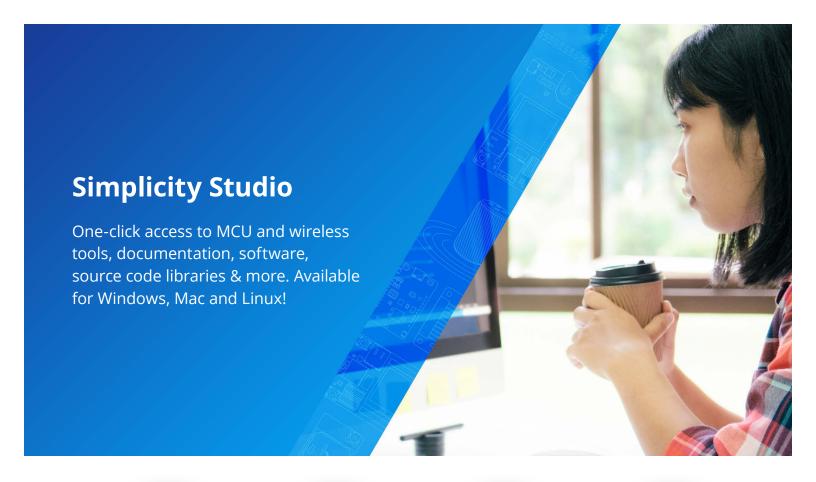

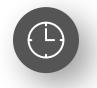

**IoT Portfolio** www.silabs.com/IoT

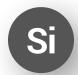

**SW/HW** www.silabs.com/simplicity

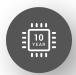

**Quality** www.silabs.com/quality

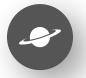

**Support & Community** www.silabs.com/community

#### Disclaimer

Silicon Labs intends to provide customers with the latest, accurate, and in-depth documentation of all peripherals and modules available for system and software implementers using or intending to use the Silicon Labs products. Characterization data, available modules and peripherals, memory sizes and memory addresses refer to each specific device, and "Typical" parameters provided can and do vary in different applications. Application examples described herein are for illustrative purposes only. Silicon Labs reserves the right to make changes without further notice to the product information, specifications, and descriptions herein, and does not give warranties as to the accuracy or completeness of the included information. Without prior notification, Silicon Labs may update product firmware during the manufacturing process for security or reliability reasons. Such changes will not alter the specifications or the performance of the product. Silicon Labs shall have no liability for the consequences of use of the information supplied in this document. This document does not imply or expressly grant any license to design or fabricate any integrated circuits. The products are not designed or authorized to be used within any FDA Class III devices, applications for which FDA premarket approval is required or Life Support Systems without the specific written consent of Silicon Labs. A "Life Support System" is any product or system intended to support or sustain life and/or health, which, if it fails, can be reasonably expected to result in weapons of mass destruction including (but not limited to) nuclear, biological or chemical weapons, or missiles capable of delivering such weapons. Silicon Labs products shall under no circumstances be used in weapons of mass destruction including (but not limited to) nuclear, biological or chemical weapons, or missiles capable of delivering such unauthorized applications. Note: This content may contain offensive terminology that is now obsolete. Silicon Labs is replacing these term

#### morniacion, visit www.snabs.com/about as/melasive-le.

Trademark Information

Silicon Laboratories Inc.®, Silicon Laboratories®, Silicon Labs®, SiLabs® and the Silicon Labs logo®, Bluegiga®, Bluegiga Logo®, EFM®, EFM32®, EFR, Ember®, Energy Micro, Energy Micro logo and combinations thereof, "the world's most energy friendly microcontrollers", Redpine Signals®, WiSeConnect, n-Link, ThreadArch®, EZLink®, EZRadio®, EZRadio®, Cecko®, Gecko®, Gecko OS, Gecko OS Studio, Precision32®, Simplicity Studio®, Telegesis, the Telegesis Logo®, USBXpress®, Zentri, the Zentri logo and Zentri DMS, Z-Wave®, and others are trademarks or registered trademarks of Silicon Labs. ARM, CORTEX, Cortex-M3 and THUMB are trademarks or registered trademarks of ARM Holdings. Keil is a registered trademark of ARM Limited. Wi-Fi is a registered trademark of the Wi-Fi Alliance. All other products or brand names mentioned herein are trademarks of their respective holders.

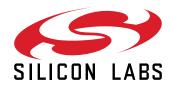

Silicon Laboratories Inc. 400 West Cesar Chavez Austin, TX 78701 USA

# **X-ON Electronics**

Largest Supplier of Electrical and Electronic Components

Click to view similar products for RF Development Tools category:

Click to view products by Silicon Labs manufacturer:

Other Similar products are found below:

F1950EVBI Si4689-QFN-EVB F2915EVBI SKY13414-485LF-EVB SKY13396-397LF-EVB SKY12212-478LF-EVB SKY85712-21EK1
SKY13698-694EK1 4270-00 4257-00 5GMMWAVELPEVB-KIT EK42462-02 EK42724-01 EK42512-02 TEL0146 QPF4750EVB01
KG200ZABTB-KIT xG22-RB4415A EVALBAT1502ELTOBO1 RFSWITCHCTRLBOARDTOBO1 SKYR23001-11EK1 xG22-EK2710A
471-043 EK42722-02 EK42545-01 A5M36TG140-3400 MAAM-011100-001SMB F1953EVBI F2976EVBI-50OHM LBWB1ZZYDZDTEMP-SNIC-UART-A 1497 1958 AS169-73LF-EVB AS179-92LF-EVB AS193-73LF-EVB EK42553-02 EK42020-02 MTUDK2-STCELL SMP1330-085-EVB DVK-RM024-FCC SKY67101-396LF-EVB SKY13351-378LF-EVB SKY13286-359LF-EVB SKY13270-92LFEVB SKY12325-350LF-EVB SE5007T-EK1 SE2576L-EK1 SKY13322-375LF-EVB CLA4603-085-EVB SKY13298-360LF-EVB